# OpenFOAM の使い方 準備編

DALAB 鍔田 12/7/14

### 目次

- 1. DEXCS2011 をインストール
- 2. OpenFOAM-2.1.1 を DEXCS に導入する
- 3. 例題を実行する
- 4. ParaView でのマウスによる操作方法
- 5. Tab キーの活用
- 6. 講習に使用するファイルのダウンロード

この構築は Windows7(64bit、メモリ:4GB)のパソコン上の仮想マシン Ubuntu64bit を用いて行っています。

# 1.DEXCS2011 をインストール

dexcs2011-OF20x(64)b1.iso を使用してインストールする。DEXCS2011 には、 OpenFOAM-2.0.x が入っているが、DEM 解析を行うためには、バージョン 2.1 以上のもの が必要なので、以下の作業で再構築する。

## 2.OpenFOAM-2.1.1 を DEXCS に導入する

①デスクトップ上にある setupDEXCS.sh をダブルクリックし、「端末内で実行する」を左 クリックする。

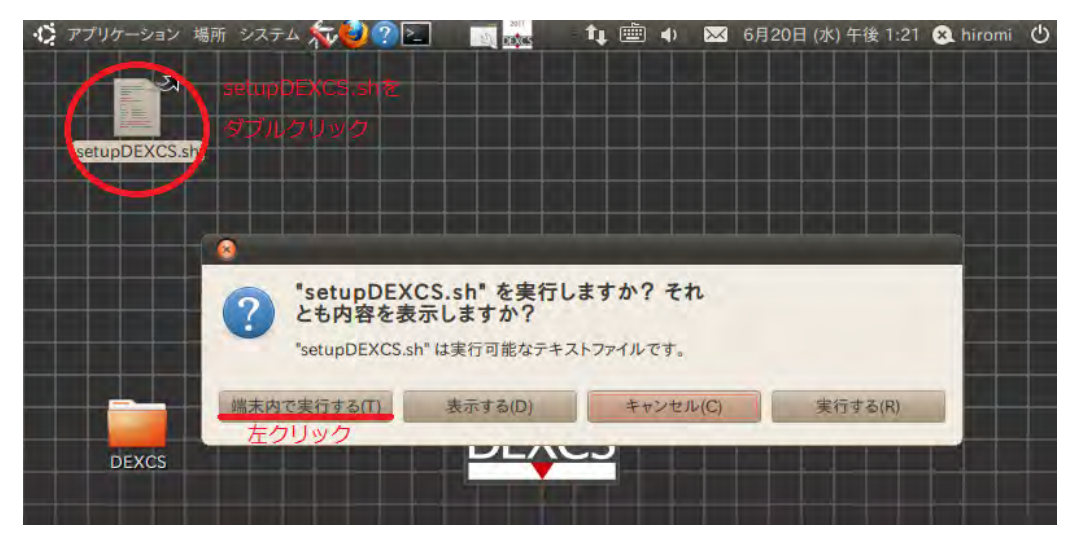

図 1 setupDEXCS. sh をダブルクリックした状態

再起動した状態になり、パスワードを入力すると、図2のように「DEXCS2011」のアイコ ンがデスクトップ上に表示される。

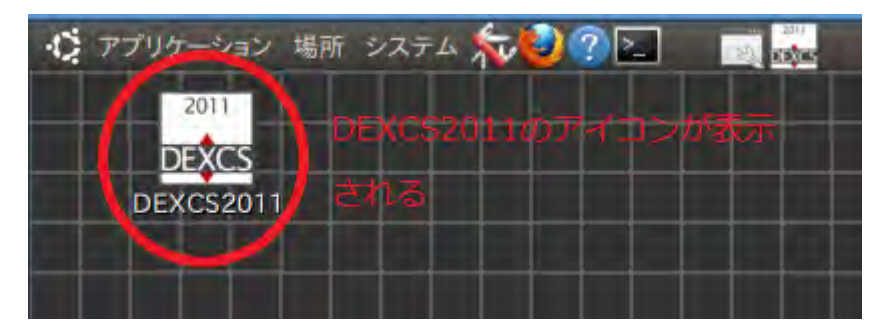

図2 デスクトップ

#### ②端末を準備する

メニューバーにある端末の形を左クリック

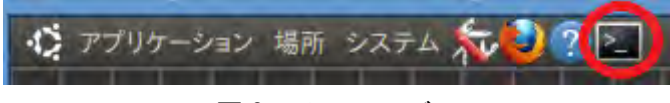

図3 メニューバー

メニューバーに端末の形がない場合、

アプリケーション→アクセサリー→端末で左クリック

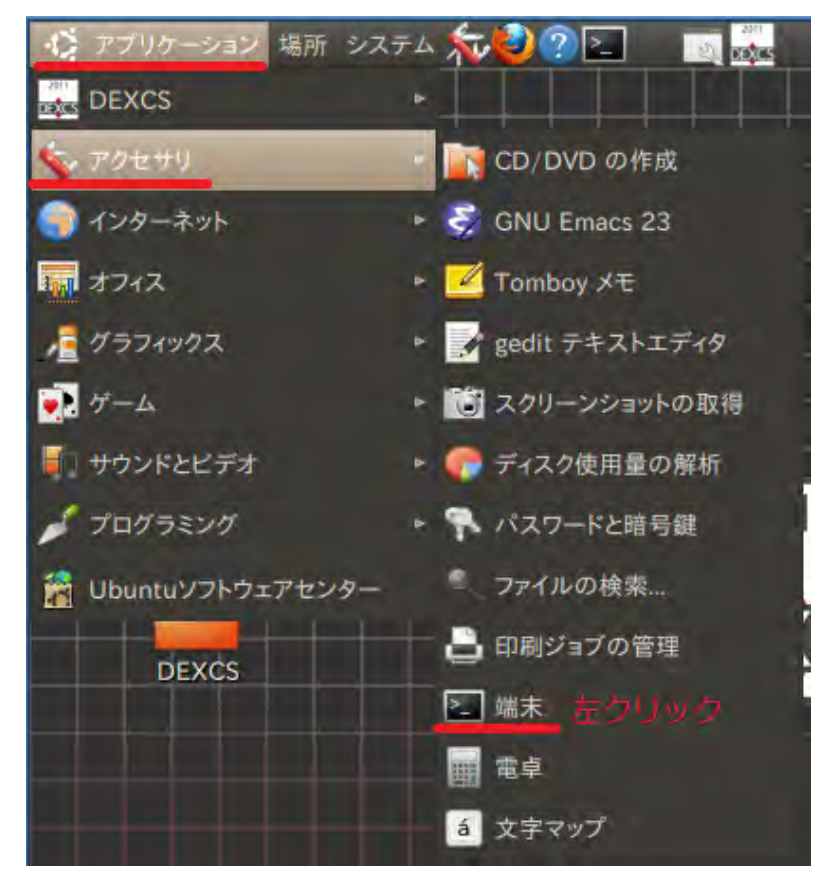

図4 アプリケーションから端末を開く過程

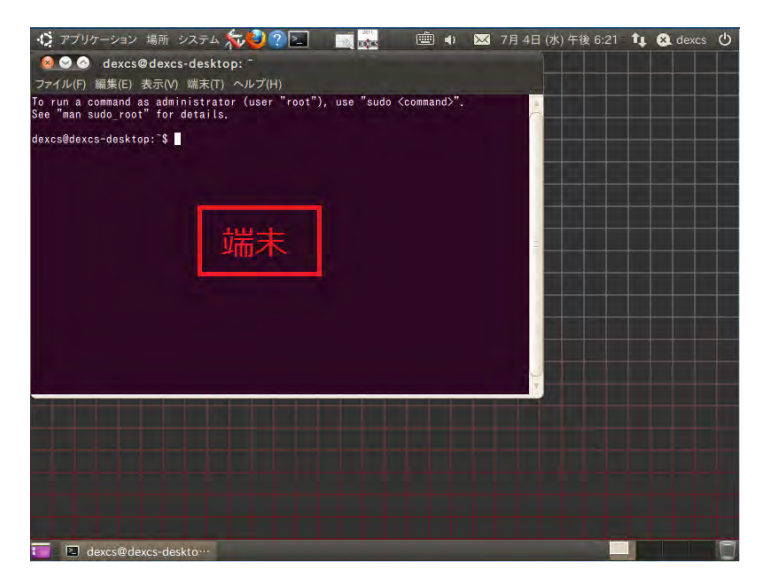

デスクトップ上に端末が表示される。今後はこの端末を使用して作業を進める。

図5 デスクトップ上に端末が表示された様子

③コマンドラインでインストールを行う。

図5にある端末内でコマンドを実行する。

(1)今使っている Ubuntu のバージョンを確認するために、以下のコマンドを端末内に入力 する。「Enter」を押すと実行されるが、この作業では何も表示されない。

\$VERS=`lsb\_release -cs`

To run a command as administrator (user "root"), use "sudo <command>".<br>See "man sudo\_root" for details.

dexcs@dexcs-desktop: \$ VERS='lsb\_release -cs' dexcs@dexcs-desktop:"\$

図 6 (1)を実行した後のコマンドライン

(2)(1)の結果を用いて、ダウンロードするサイトをシステムに登録する

\$ sudo sh -c "echo deb http://www.openfoam.org/download/ubuntu \$VERS main >

/etc/apt/sources.list.d/openfoam.list"

図7のようにパスワードの入力を求められたら、パスワードを入力し「Enter」を押す。

dexcs@dexcs-desktop:~\$ VERS=`lsb\_release -cs`<br>dexcs@dexcs-desktop:~\$ sudo sh -c "echo deb http://www.openfoam.org/download/ubu<br>ntu \$VERS main > /etc/apt/sources.list.d/openfoam.list"<br>[sudo] password for dexcs: ソパスワードを入力す

図 7 パスワードの入力画面

(3)ダウンロードで用いる apt-get のソフトウェアリストを更新するために以下のコマンド

を実行する。

\$sudo apt-get update

図8のように完了することを確認する。

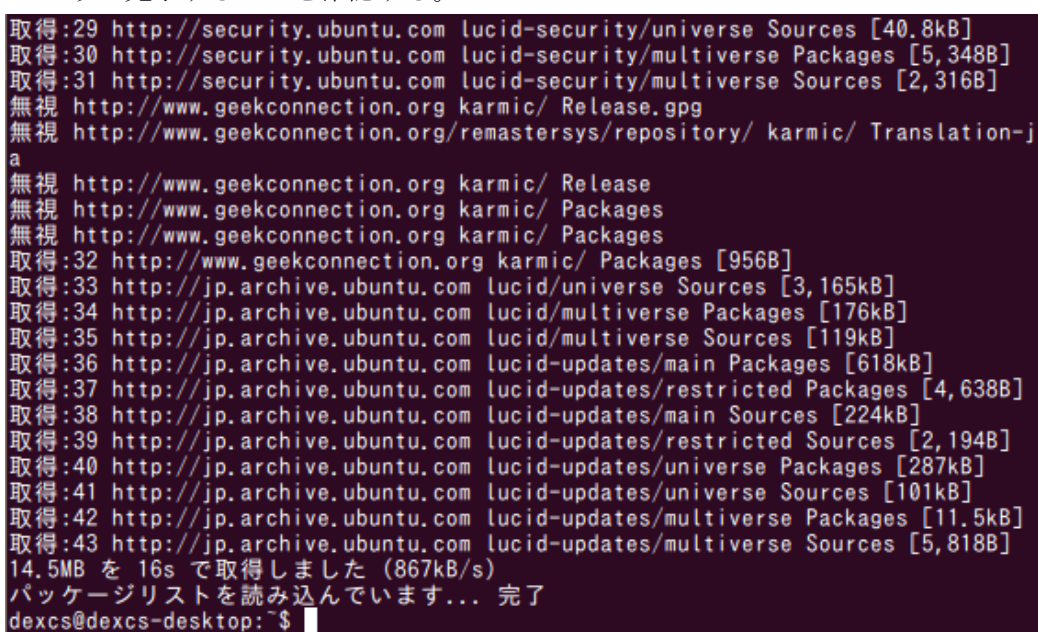

図 8 更新が完了した様子

(4)OpenFOAM をインストールする。

\$sudo apt-get install openfoam211

「openfoam211」は Openfoam のバージョン 2.1.1 を表す。

「続行しますか」聞かれたら「Y」→「Enter」を押す。

98.4MB のアーカイブを取得する必要があります この操作後に追加で 376MB のディスク容量が消費されます。 統行しますか [Y/n]?

図 9 OpenFOAM のインストール①

「検証なしにこれらのパッケージをインストールしますか」と聞かれたら「y」→「Enter」 を押す。

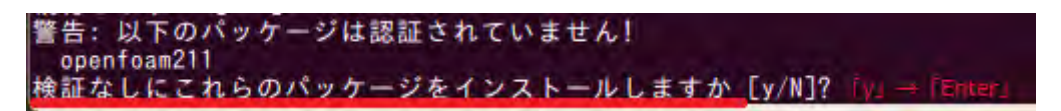

図 10 OpenFOAM のインストール②

OpenFOAM のインストールは少し時間がかかるが最後に図 11 のような表示が出たら成功

libcr0 (0.8.2-10) を設定しています ... blcr-util (0.8.2-10) を設定しています ... csh (20070713-2ubuntu1) を設定しています ...<br>update-alternatives: using /bin/bsd-csh to provide /bin/csh (csh) in auto mode. binutils-dev (2.20.1-3ubuntu7.1) を設定しています ...<br>openmpi-bin (1.4.1-2) を設定しています ...<br>update-alternatives: using /usr/bin/mpirun.openmpi to provide /usr/bin/mpirun (m pirun) in auto mode. openfoam211 (0-1) を設定しています ... \*\* To use OpenFOAM please add 水水 . /opt/openfoam211/etc/bashrc 米米 **Strike** \*\* To your /.bashrc openmpi-checkpoint (1.4.1-2) を設定しています ... libc-bin のトリガを処理しています... Idconfig deferred processing now taking place

図 11 OpenFOAM のインストール③

(5)ParaView をインストールする。

\$sudo apt-get install paraviewopenfoam3120

「paraviewopenfoam3120」はバージョン 3.12.0 を表す。

「検証なしにこれらのパッケージをインストールしますか」と聞かれたら、「y」→「Enter」

を押す。

```
警告:以下のパッケージは認証されていません!
 paraviewopenfoam3120
検証なしにこれらのパッケージをインストールしますか [v/N]? [v] → [Ent
```
図 12 Paraview のインストール①

ParaView のインストールも少し時間がかかるが、最後に図 13 のような表示が出たら成功

```
取得:1 http://www.openfoam.org/download/ubuntu/ lucid/main paraviewopenfoam3120<br>0-1 [37.5MB]
37.5MB を 1min 12s で取得しました (516kB/s)
- 未選択パッケージ paraviewopenfoam3120 を選択しています。<br>(データベースを読み込んでいます ... 現在 254523 個のファイルとディレクトリがイン
ストールされています。)
(.../paraviewopenfoam3120_0-1_amd64.deb から) paraviewopenfoam3120 を展開してい
ます...
paraviewopenfoam3120 (0-1) を設定しています ...
libc-bin のトリガを処理しています ...
Idconfig deferred processing now taking place
```
図 13 ParaView のインストール②

(4)(5)の作業で、OpenFOAM-2.1.1 と Praview-3.12.0 は/opt ディレクトリにインストール された。

今後はインストールされた OpenFOAM を使用するための設定を行う。

④OpenFOAM-2.1.1 を利用するために環境変数の設定を行う。

(1).bashrc に設定を追加するために、以下のコマンドを実行

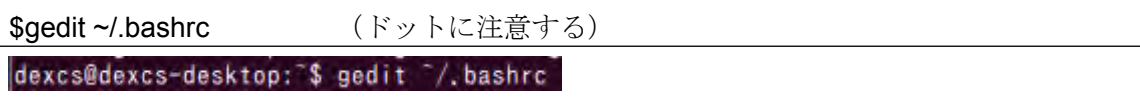

このコマンドにより、図 14 のように./bashrc のファイルを開くことができる。

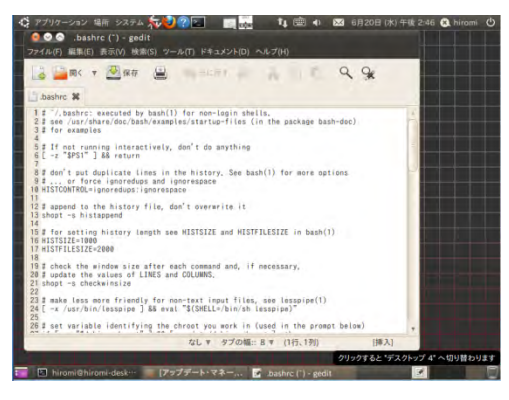

図 14 ./bashrc ファイルが開かれた様子

(2)先ほど開いた.bashrc の最下行まで移動して、以下の記述を追加する source /opt/openfoam211/etc/bashrc

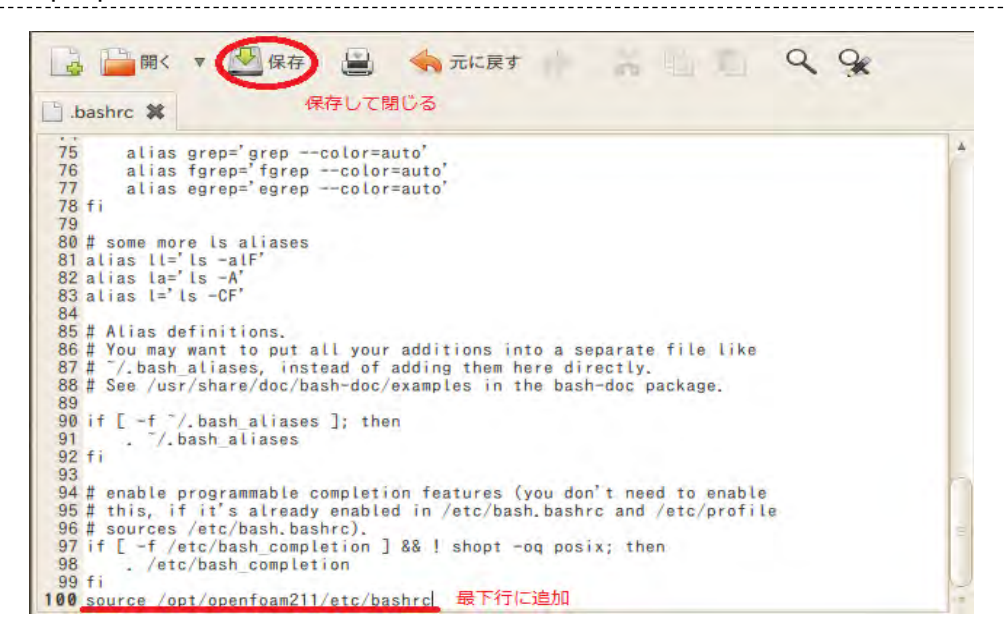

図 15 /bashrc ファイル

この記述を終えたら保存し、/.bashrc を閉じ、端末も閉じて再度開く。

(3)(2)の設定によって追加された OpenFOAM-2.1.1 の関連の設定を確認するために、以下

のコマンドを実行。

## \$printenv | grep FOAM

図 16 のような表示が出るが確認する。

| FOAM SITE LIBBIN=/opt/site/2.1.1/platforms/linux64GccDP0pt/lib<br> LD_LIBRARY_PATH=/opt/paraviewopenfoam3120/lib/paraview-3.12:/opt/openfoam211/pla<br>ltforms/linux64GccDPOpt/lib/openmpi-system:/opt/ThirdParty-2.1.1/platforms/linux6<br>l4GccDPOpt/lib/openmpi-system:/usr/lib/openmpi/lib:/home/dexcs/Open <mark>FOAM</mark> /dexcs-2.1<br>.1/platforms/linux64GccDPOpt/lib:/opt/site/2.1.1/platforms/linux64GccDPOpt/lib:/<br> opt/openfoam211/platforms/linux64GccDPOpt/lib:/opt/ThirdParty-2.1.1/platforms/li<br>nux64GccDPOpt/lib:/opt/openfoam211/platforms/linux64GccDPOpt/lib/dummy |
|----------------------------------------------------------------------------------------------------|
| FOAM SRC=/opt/openfoam211/src                                                                                                    |
| <b>FOAM SIGFPE=</b>                                                                                                    |
| FOAM UTILITIES=/opt/openfoam211/applications/utilities                                                                                                    |
| WM PROJECT=OpenFOAM                                                                                                    |
| PATH=/opt/paraviewopenfoam3120/bin:/home/dexcs/0penF0AM/dexcs-2.1.1/platforms/li                                                                                                    |
| nux64GccDPOpt/bin:/opt/site/2.1.1/platforms/linux64GccDPOpt/bin:/opt/openfoam211                                                                                                    |
| /platforms/linux64GccDPOpt/bin:/opt/openfoam211/bin:/opt/openfoam211/wmake:/usr/                                                                                                    |
| local/sbin:/usr/local/bin:/usr/sbin:/usr/bin:/sbin:/bin:/usr/games                                                                                                    |
| <b>FOAM USER LIBBIN=/home/dexcs/0penFOAM/dexcs-2.1.1/platforms/linux64GccDP0pt/lib</b>                                                                                                    |
| FOAM INST DIR=/opt                                                                                                    |
| FOAM MPI=openmpi-system                                                                                                    |
| FOAM LIBBIN=/opt/openfoam211/platforms/linux64GccDPOpt/lib                                                                                                    |
| SETTINGS=                                                                                                    |
| WM PROJECT USER DIR=/home/dexcs/OpenFOAM/dexcs-2.1.1                                                                                                    |
| FOAM RUN=/home/dexcs/0penFOAM/dexcs-2.1.1/run                                                                                                    |
| USER APPBIN=/home/dexcs/0penF0AM/dexcs-2.1.1/platforms/linux64GccDP0pt/bin                                                                                                    |
|                                                                                                    |

図 16 (3)を実行した様子

(4)以上の準備が正しくできたが確認するために以下のコマンドを実行する。

### \$icoFoam –help

図 17 のようにオプションなどの説明が表示されるが、最後の Build に 2.1.1 とあるのを確

認したら成功。

| options:<br>case (dir) | specify alternate case directory, default is the cwd |
|------------------------|------------------------------------------------------|
| -noFunctionObjects     |                                                      |
|                        | do not execute functionObjects                       |
| -parallel              | run in parallel                                      |
| -roots <(dir1  dirN)>  |                                                      |
|                        | slave root directories for distributed running       |
| $-$ srcDoc             | display source code in browser                       |
| -doc                   | display application documentation in browser         |
| -help                  | print the usage                                      |
|                        |                                                      |
|                        | Using: OpenFOAM-2.1.1 (see www.OpenFOAM.org)         |

図 17 (4)を実行した様子

以上で、OpenFOAM-2.1.1 を DEXCS に導入する作業は終了である。

3.例題を実行する。

実際に OpenFOAM-2.1.1 を用いた例題を実行し、正しくインストールできるか確認する。 OpenFOAM をインストールする時と同じ端末を用いるので、メニューバーから開く。

① 計算を実行する

(1)ディレクトリを作成するために以下のコマンドを実行

\$mkdir –p \$FOAM\_RUN

「mkdir –p」は指定したディレクトリ名でディレクトリを作成することができる。

\$FOAM\_RUN は/home /OpenFOAM/dexcs-2.1.1/run を示している。

パソコンの名前によって違う

(2)チュートリアルのファイルをコピー

\$cp –r \$FOAM\_TUTORIALS \$FOAM\_RUN

\$FOAM\_TURORIALS は/opt/openfaom211/tutorials を示している。

「cp –r」によって、FOAM\_TUTORIALS(/opt/openfoam211/tutorials)を

FOAM\_RUN(/home/OpenFOAM/dexcs -2.1.1/run)にコピーしている。

(3)最初の例題のディレクトリに移動

\$cd \$FOAM\_RUN/tutorials/incompressible/icoFoam/cavity

「cd」で\$FOAM\_RUN/tutorials/incompressible/icoFoam/cavity のディレクトリまで移動 することができる。

(4)以下のコマンドを実行する

\$blockMesh メッシュを作成

下図のような表示であれば成功

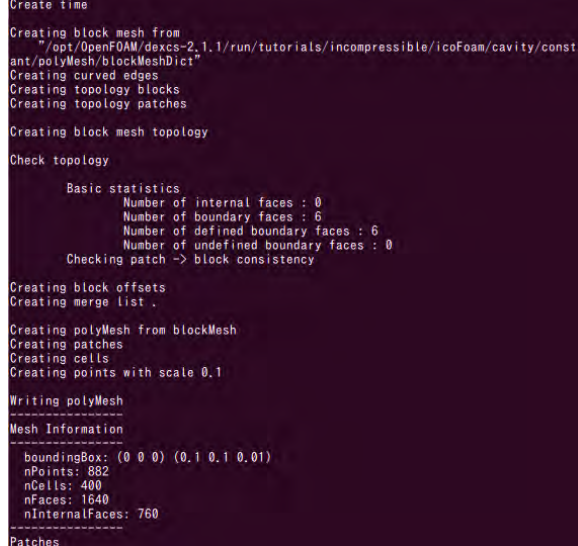

図 18 blockMesh を実行した様子

\$icoFoam アプリケーションの実行(計算の実行)

Time=0.5 まで下図のように計算が出来ていたら成功

| $Time = 0.495$                                                                                                    |
|----------------------------------------------------------------------------------------------------|
| Courant Number mean: 0.222158 max: 0.852134<br>DILUPBiCG: Solving for Ux. Initial residual = 1.99665e-07. Final residual = 1.99665e-07. No Iterations 0<br>DILUPBiCG: Solving for Uy, Initial residual = 4.36311e-07, Final residual = 4.36311e-07, No Iterations 0<br>DICPCG: Solving for p. Initial residual = 1.0746e-06, Final residual = 3.53797e-07, No Iterations 1<br>time step continuity errors : sum local = 5.37651e-09, global = -6.05083e-19, cumulative = 1.44504e-18<br>DICPCG: Solving for p. Initial residual = 6.81574e-07. Final residual = 6.81574e-07. No Iterations 0<br>time step continuity errors : sum local = $8.06059e-09$ , global = $1.8016e-19$ , cumulative = $1.6252e-18$<br>ExecutionTime = $0.2$ s $ClockTime = 0$ s          |
| $Time = 0.5$                                                                                                    |
| Courant Number mean: 0.222158 max: 0.852134<br>DILUPBiCG: Solving for Ux, Initial residual = 1.89493e-07, Final residual = 1.89493e-07, No Iterations 0<br>DILUPBiCG: Solving for Uy. Initial residual = 4.14522e-07. Final residual = 4.14522e-07. No Iterations 0<br>DICPCG: Solving for p. Initial residual = 1.06665e-06. Final residual = 3.39604e-07. No Iterations 1<br>time step continuity errors : sum local = $5.25344e-09$ , global = $-1.05077e-18$ , cumulative = $5.74436e-19$<br>DICPCG: Solving for p. Initial residual = 5.36118e-07. Final residual = 5.36118e-07. No Iterations 0<br>time step continuity errors : sum local = $6.86432e-09$ , global = $6.34696e-19$ , cumulative = 1.20913e-18<br>ExecutionTime = $0.2$ s $ClockTime = 0$ s |
| End                                                                                                    |

図 19 icoFoam を実行した様子

②計算結果を可視化する

(1)ParaView を起動されるために以下コマンドを実行する

## \$paraFoam

(2)ParaView が起動したら下記の順に操作し、モデルを確認する。

左側にある ObjectInspector の Apply を左クリック

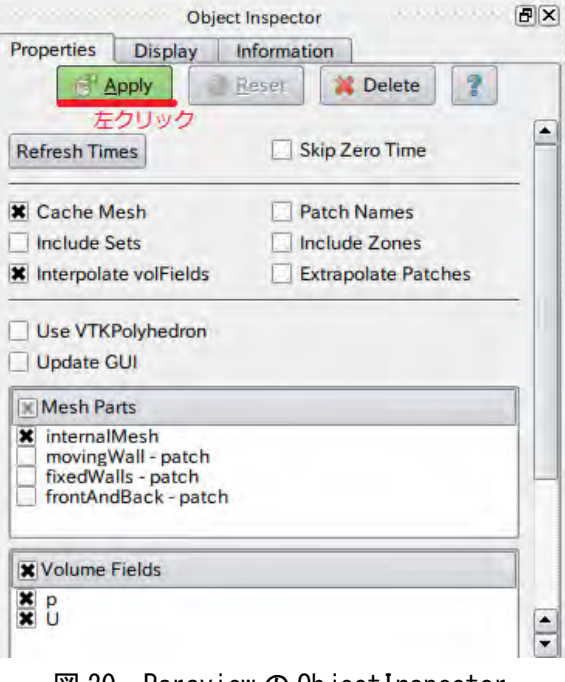

図 20 Paraview の ObjectInspector

上部にある SolidColor を「U」にする

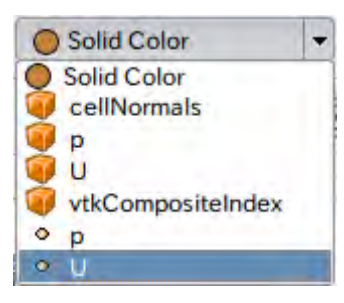

図 21 SolidColor

上部にある M < ■ ▶ ■ ■ ■ の中から ▶ のボタンをクリックする。 このボタンでアニメーションが開始される。

以上の操作をして、Paraview での解析結果が下図のようになったらインストール成功

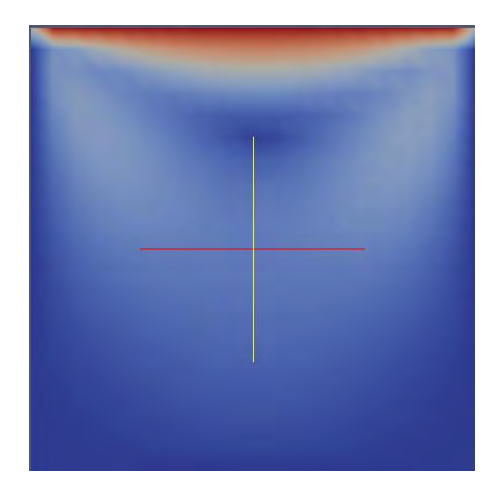

図 22 Paraview による解析結果のモデル

4.ParaView でのマウスによる操作方法 モデルの回転、拡大、縮小、移動は下記方法で行う。 モデルの回転:左クリックでドラッグする or 「Ctrl」キーを押しながらホイールでドラ ッグする モデルの拡大、縮小:ホイールを回転させる モデルの移動:ホイールでドラッグする

## 5.Tab キーの活用

Tab キーには補完機能があり、コマンドやファイル名を途中まで入力した状態で Tab キ ーを押すと、そのコマンドやファイルを自動で入力してくれる。

(補間機能を活用する例)

「cd OpenFOAM(OpenFOAM まで移動)」のコマンドを打ちたい場合、下図のように「cd O」 まで入力し、Tab キーを押すと、「cd OpenFOAM」が自動で入力される。

|                                                                                                    |                                                                                                    | dexcs@dexcs-desktop: \$ cd 0 つぶ点でTab丰一を押す                                                                                                    |                                                                                |
|----------------------------------------------------------------------------------------------------|----------------------------------------------------------------------------------------------------|----------------------------------------------------------------------------------------------------|--------------------------------------------------------------------------------|
|                                                                                                    |                                                                                                    | ↓                                                                                                    |                                                                                |
|                                                                                                    |                                                                                                    | dexcs@dexcs-desktop:^\$ cd OpenFOAM OpenFOAMが目動的に入力される                                                                                        |                                                                                |
| 候補が複数ある状態で Tab キーを押すと、リストが表示される。                                                                                                    |                                                                                                    |                                                                                                    |                                                                                |
| dexcs@dexcs-desktop:~\$ mk<br>mk modmap<br> mkdepgraph<br>lmkdir<br>mkdiskimage<br>mkdosfs<br>lmke2fs.<br>lmkfifo<br>lmkfiledic<br> mkfontdir<br>Imkfontscale | mkfs<br>mkfs.bfs<br>mkfs.cramfs<br>mkfs.ext2<br>mkfs.ext3<br>mkfs.ext4<br>mkfs.ext4dev<br>mkfs.minix<br>mkfs.msdos<br>mkfs.ntfs | mkfs.reiserfs<br>mkfs.vfat<br>mkhomedir helper<br>mkinitramfs<br>mkinitramfs-kpkg<br>mkisofs<br>mklost+found<br>mkmanifest<br>mknod<br>mkntfs | mkreiserfs<br>mksquashfs<br>mkswap<br>mktap<br>mktemp<br>mkworddic<br>mkzftree |

図 23 端末にリストが表示されている様子

6.講習に使用するファイルのダウンロード

7月14日の講習資料は、PENGUINITIS さんのブログを参考に作らせていただきます。 そのため、事前準備として下記のサイトから square.tar.gz のダウンロードをお願いします。 <http://www.geocities.jp/penguinitis2002/study/OpenFOAM/dem/dem.html>

(DEM 解析/PENGUINITIS)